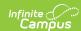

### **Calendar Report (Montana)**

Last Modified on 03/11/2024 8:47 am CD7

Report Logic | Report Editor | Generate Report | Report Layout

Tool Search: Calendar Report

The Calendar Report generates a school's instructional days/minutes/hours scheduled for the selected year and validates whether a school is compliant with the amount of days/minutes/hours needed for a particular calendar to report. It is used to validate that schools have appropriate calendars before the start of year and have the ability to submit major calendar changes for state approval. This report is also available on the Days Setup tool.

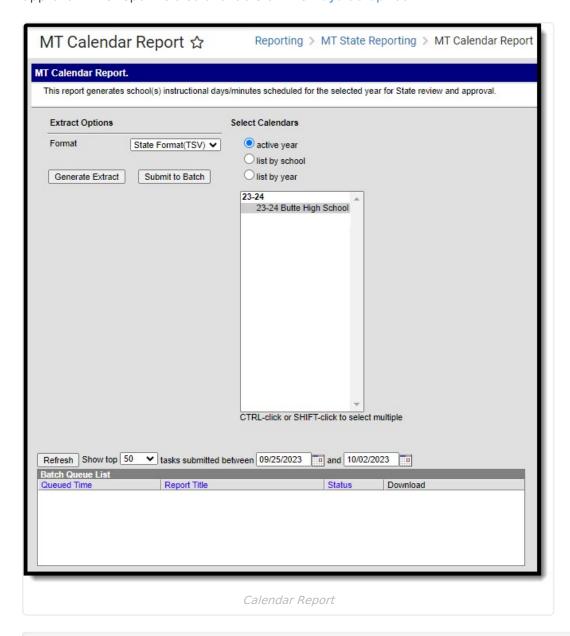

**Read** - Generate the report.

Write - N/A Add - N/A

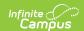

Delete - N/A

For more information about Tool Rights and how they function, see this Tool Rights article.

# **Report Logic**

This report can run against a district's active year as well as any prior year and in both District Edition and State Edition against District Edition data.

## **Report Editor**

| Field                               | Description                                                                                                    |
|-------------------------------------|----------------------------------------------------------------------------------------------------|
| Format                              | Selection determines how the report generates. Options are <b>State Format (TSV), CSV, HTML,</b> or <b>XML</b> . Use the CSV, HTML, or XML format for data review prior to sending the report to the state in the State Format.                                           |
| Select Calendar                     | Selection determines which calendar                                                                                                    |
| Generate Extract or Submit to Batch | The report can be generated immediately using the <b>Generate Report</b> button. When selecting multiple calendars, schools or districts, use the <b>Submit to Batch</b> button to choose when the report generates. See the Batch Queue article for additional guidance. |

### **Generate Report**

- 1. Select the **Format** in which to generate the report.
- 2. Choose which **Calendar(s)** to include on the report.
- 3. Click **Generate Extract** or **Submit to Batch**. The report generates in the selected format.

### **Report Layout**

| Element       | Description                                            | Location                                                                      |
|---------------|--------------------------------------------------------|-------------------------------------------------------------------------------|
| District Code | Reports the assigned District Code.  Numeric, 2 digits | District Information > District Editor > State District Code  District.number |
| School Name   | The name of the school.  Alphanumeric, 50 characters   | School Information > School Editor > Name School.name                         |

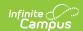

| Element                                       | Description                                                                                                    | Location                                                                                     |
|-----------------------------------------------|----------------------------------------------------------------------------------------------------|----------------------------------------------------------------------------------------------|
| Calendar Name                                 | The name of the calendar.  Alphanumeric, 30 characters                                                                                                    | Calendar Setup > Calendar Name Calendar.name                                                 |
| First Day of<br>Instruction                   | Reports the first date in the calendar that is marked as an Instruction day.  Date field, 10 characters (MM/DD/YYYY)                                                                                | Days Setup > Day Detail > Instruction  Day.date Day.instruction                              |
| Last Day of<br>Instruction                    | Reports the last date on the calendar that is marked as an Instruction day.  Date field, 10 characters (MM/DD/YYYY)                                                                                 | Days Setup > Day Detail > Instruction  Day.date Day.instruction                              |
| Total Number of<br>Non-Instructional<br>Days  | Calculates the total number of days in the selected calendar that are NOT marked as Instructional days.  Numeric, 3 digits                                                                          | Days Setup > Day Detail > Instruction  Day.date Day.instruction                              |
| Total Number of<br>Instructional Days         | Calculates the total number of days in the selected calendar that are marked as Instructional days.  Numeric, 3 digits                                                                              | Days Setup > Day Detail > Instruction  Day.date Day.instruction                              |
| Total Number of Professional Development Days | Calculates the number of professional development days marked on the calendar.  A Professional Development day is a day on the calendar with a day event that has a value of IS.  Numeric, 3 digits | Days Setup > Day Event > Type  Attribute/Dictionary > Day > Type > Value > IS  DayEvent.type |

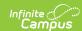

| Element                        | Description                                                                                                    | Location                                                                      |
|--------------------------------|----------------------------------------------------------------------------------------------------|-------------------------------------------------------------------------------|
| Total Instructional<br>Minutes | Reports the total number of instructional minutes the day type aggregated in the calendar. Only days marked as Instruction are included.                   | Days Setup > Day Events  DayEvent.type                                        |
|                                | The instructional minutes per day are calculated from the Period Schedule Assigned to the Day.                                                             | Calendar > Periods > Period Schedules Info > Instructional Minutes            |
|                                | When any day has one or more day events where Instructional Minutes are not null, the Instructional Minutes entered override the selected Period Schedule. | Calendar.studentDay                                                           |
|                                |                                                                                                    | Days Setup > Day Event > Instructional Minutes  DayEvent.instructionalMinutes |
|                                |                                                                                                    | ,                                                                             |
| Total Instructional<br>Hours   | Reports the total number of instructional minutes aggregated in the calendar (defined above) divided by 60.                                                | Total Instructional Minutes divided by 60                                     |
| School Year                    | The end year for the selected calendar.                                                                                                    | Calendar Setup > School Year<br>Setup > End Year                              |
|                                | Numeric, 4 digits (YYYY)                                                                                                    | Calendar.year                                                                 |